# GUIDA ALLA COMPILAZIONE DEL QUESTIONARIO ONLINE

Il 'Questionario per il monitoraggio delle politiche locali di adattamento al cambiamento climatico' è dedicato principalmente ai Comuni che aderiscono, in forma congiunta o singola, al Patto dei Sindaci per il clima e l'energia.

#### Perché un questionario

L'obiettivo del questionario è duplice:

- fornire spunti e stimoli per la redazione del PAESC, in modo che il lavoro sia il più possibile utile per il Comune stesso
- raccogliere informazioni e indicatori quali/quantitativi utili a misurare l'apporto dei Comuni alla realizzazione degli obiettivi regionali e il grado di efficacia delle politiche locali di adattamento al cambiamento climatico. Ciò anche al fine di valutare eventuali forme di supporto per valorizzare le azioni del territorio.

Gli indicatori di adattamento raccolti attraverso il presente questionario sono quelli indicati nei bandi (D.G.R. n. 379/2019, n.218/2021 e n. 479/2022) a sostegno della redazione dei PAESC, ma utili per tutte le strategie locali. Sono stati approfonditi e definiti nell'ambito del Forum permanente del cambiamento climatico e potranno essere riproposti nell'ambito di successivi finanziamenti. Una lettura congiunta dei due strumenti – questionario e indicatori - fornisce le specifiche tecniche per individuare eventuali azioni da inserire nella pianificazione comunale e modalità di monitoraggio.

I dati raccolti saranno elaborati ed integrati con altre informazioni disponibili, compresi i documenti PAESC, per consentire alla Regione di disporre di un quadro il più possibile aggiornato e completo sulle politiche degli enti locali e a Comuni e Unioni di avere informazioni di confronto per misurare le proprie politiche.

Viene richiesta la compilazione di un questionario per ogni singolo Comune, anche in caso di PAESC di Unione.

## Struttura del questionario

Il questionario è diviso in 6 sezioni:

- 1 EDIFICI PUBBLICI
- 2 GESTIONE DEL TERRITORIO
- 3 ACQUE
- 4 FORMAZIONE NEL COMUNE
- 5 SALUTE
- 6 AREE VERDI
- Le domande contrassegnate dall'asterisco (\*) sono obbligatorie.

#### Browser

Internet Explorer non è supportato, il questionario è fruibile con i browser aggiornati: Chrome, Firefox, Safari, Edge.

#### Quando il dato non è disponibile (ND)

Nel caso in cui alcuni dati e informazioni richieste non siano disponibili o accessibili facilmente, è prevista l'opzione di indicare che il dato non è disponibile (ND), descrivendo le azioni organizzative, tecniche, procedurali che il Comune metterà in campo per poter disporre delle informazioni o di una stima attendibile entro il successivo questionario, in cui il dato sarà nuovamente richiesto. In questi casi ci si attende che l'azione sia poi indicata tra le azioni del PAESC e che l'anno successivo sia possibile valutare il miglioramento conseguito.

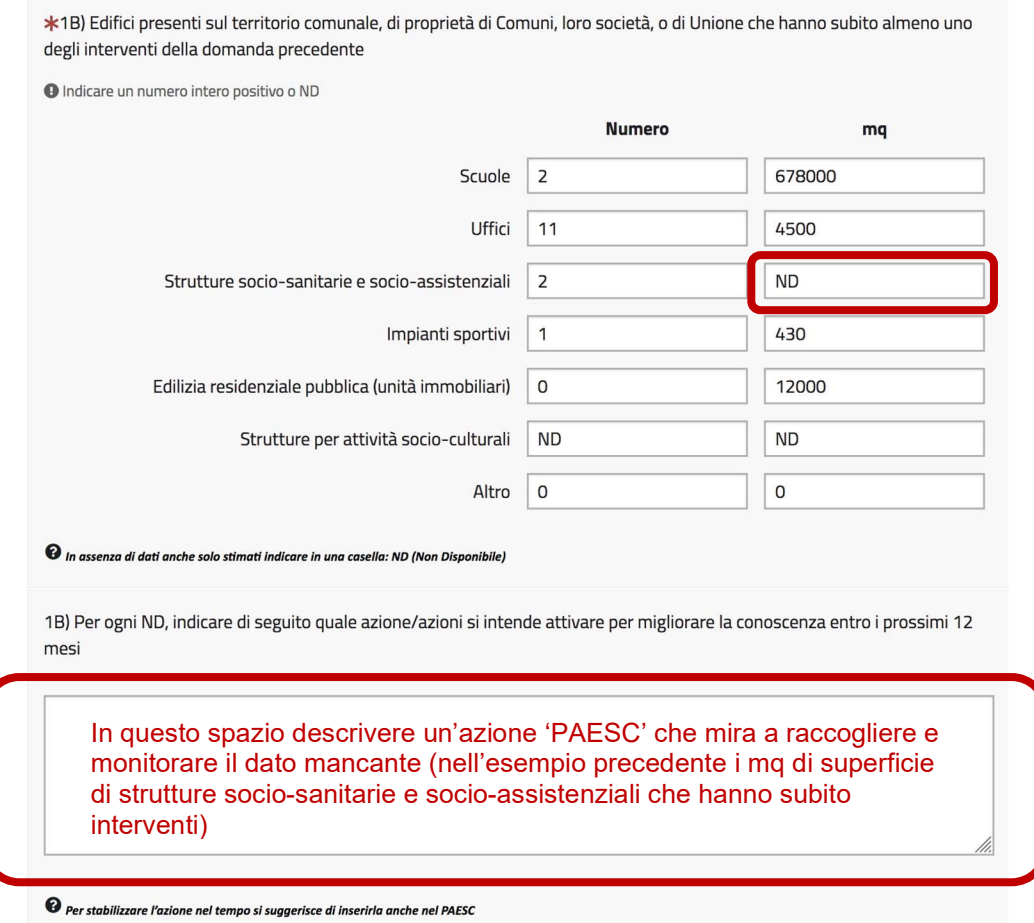

## Accedere al questionario

Al Comune viene inviato per e-mail il link al questionario online e un codice partecipante, necessario per accedere. Il codice è unico per ogni Comune.

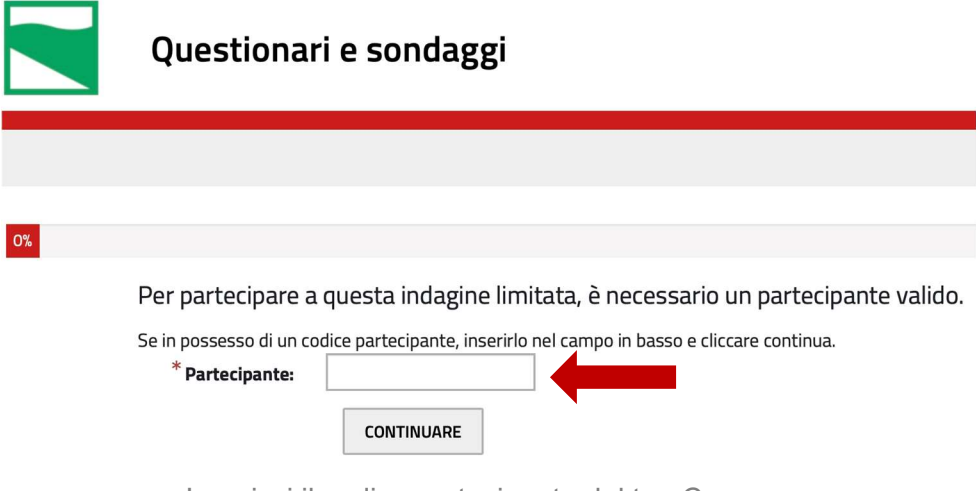

Inserisci il codice partecipante del tuo Comune

Lo stesso codice partecipante (token) non può esser utilizzato contemporaneamente da diversi utenti, poiché i dati inseriti da un compilatore potrebbero essere sovrascritti dagli altri.

### Salvare/modificare le risposte

Durante la compilazione puoi:

- navigare avanti e indietro tra le risposte compilate
- modificare le risposte
- chiudere il questionario e riaprirlo in un secondo tempo per proseguire la compilazione in momenti diversi. Ogni volta che chiudi la schermata, le risposte vengono salvate automaticamente.
- Passare il questionario a un collega: basta inoltragli il link al questionario e il codice partecipante.

Puoi navigare tra le risposte compilate usando i bottoni 'indietro' e 'avanti' posti in basso

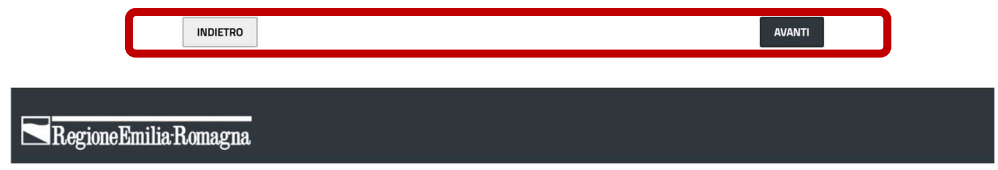

#### Inviare il questionario compilato

Al termine del questionario, premi 'Invia'.

Una volta inviato il questionario, sarà ancora possibile rientrare per modificare/correggere le risposte, ma solo entro il 31 dicembre 2022 (prorogabile al 28 febbraio 2023). Precisiamo che sovrascrivendo le risposte precedenti, si perde lo storico delle modifiche: i dati salvati sono sempre gli ultimi inseriti.

Per rientrare nel questionario, una volta inviato, può essere necessario cancellare la cronologia o utilizzare un altro browser.

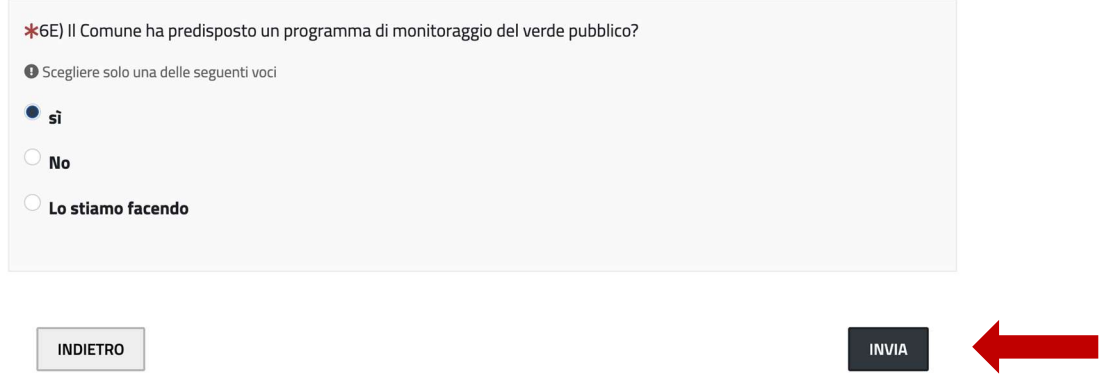

### Salvare una copia del questionario compilato

Al termine del questionario, premi '*Invia'*.

Al termine della compilazione si consiglia di stampare una copia delle risposte.

Un messaggio ti avvertirà che puoi stampare le risposte. Ricordati di farlo ora: in caso contrario, non avrai più a disposizione il documento compilato. Clicca su 'Stampare le risposte'

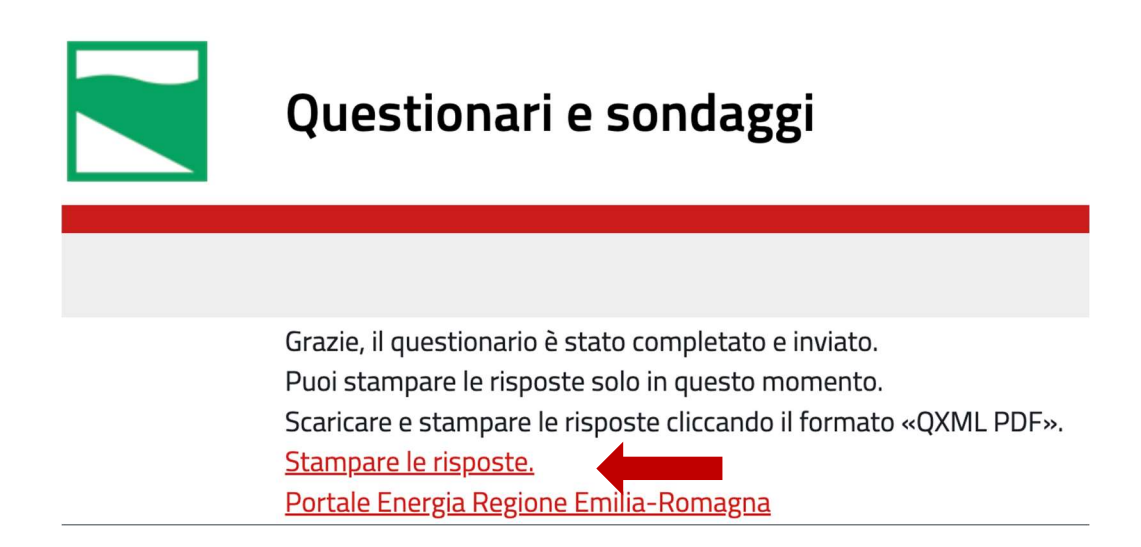

Per salvare una copia leggibile del questionario clicca su 'Esportazione del PDF QUEXML' e scarica il questionario come un normale allegato.

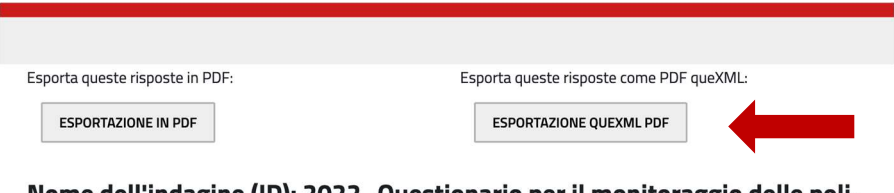

Nome dell'indagine (ID): 2022\_Questionario per il monitoraggio delle politiche locali di adattamento al cambiamento climatico (488529) Anagrafica (392)

## Supporto

Facsimile del questionario in formato DOC https://energia.regione.emilia-romagna.it/bandi/contributo-per-redazione-del-piano-di-azione-per-ilclima-e-e-lenergia-sostenibile/facsimile\_questionario\_politiche\_di\_adattamento.docx

Per dubbi, domande o chiarimenti sui contenuti del questionario scrivi a helpdesk.questionario@art-er.it